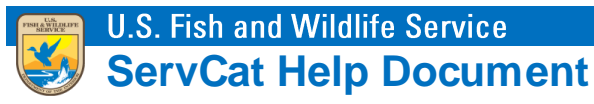

## Adding Cross-Reference Links

Illustrates how the Reference owner can point a Reference to other References for the purpose of crossreferencing (aka 'See Also').

## **Overview**

Any Reference can point to one or more other References for the purpose of communicating that they are important to see also.

## **Adding a Cross-Reference**

Adding a cross-reference is possible from the edit screen under the Cross-References tab.

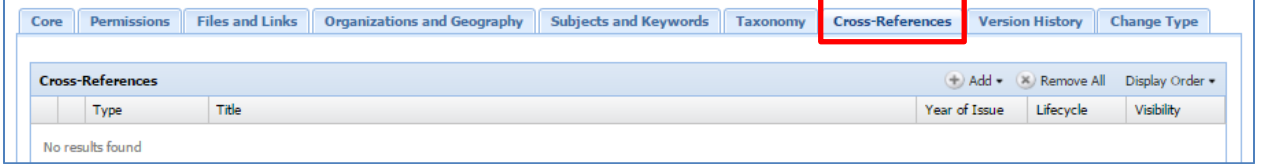

Add cross-references by specifying one or more Reference Codes or searching by a text phrase.

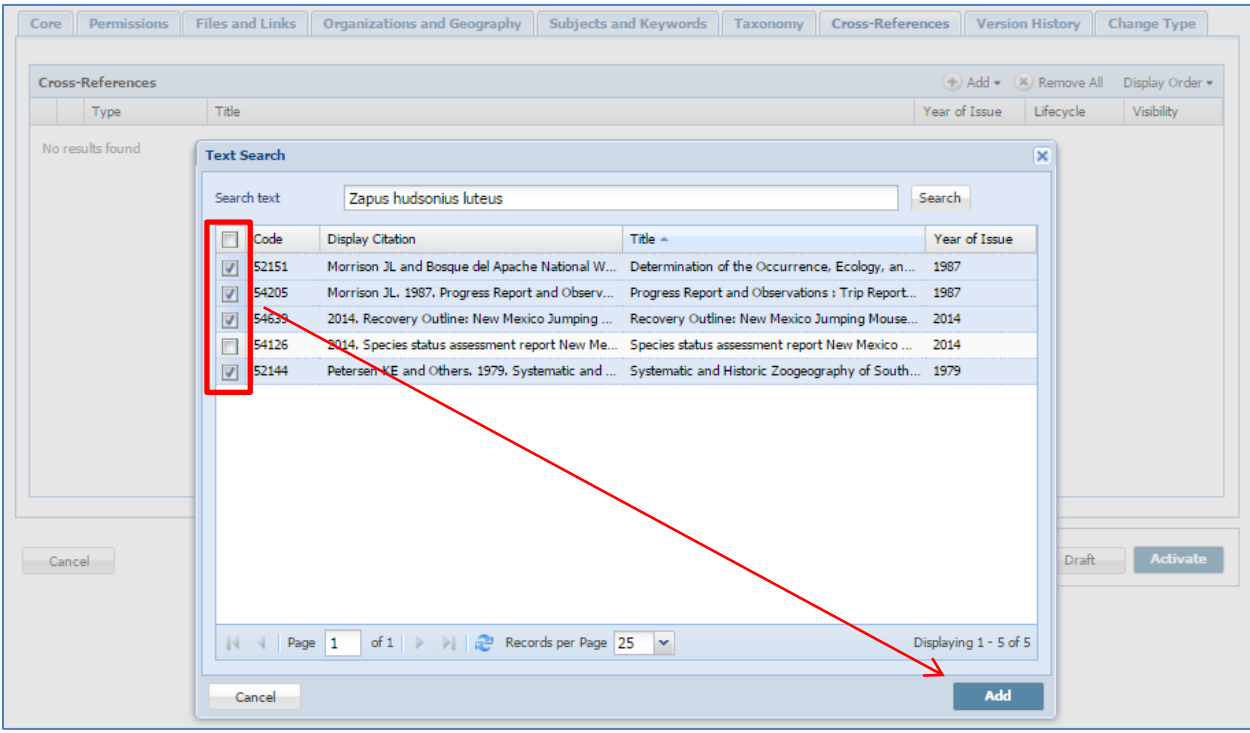

Once added to the panel, the sort order of the cross-references can be specified by selecting and dragging records up or down.

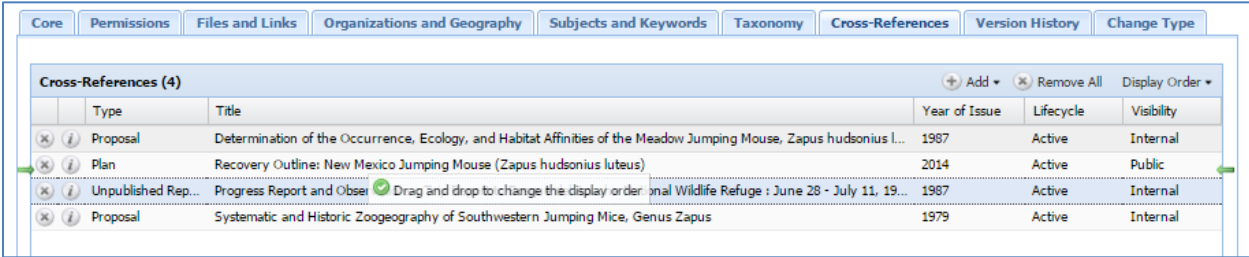